## Matching: The Relationship Between Purchasing and AP

#### Teresa Page

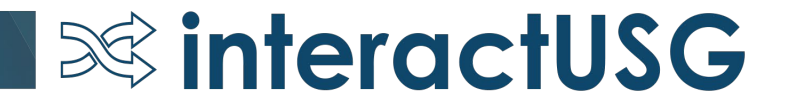

#### Agenda

- Purpose of Matching
- Relationship between Purchasing and AP
- Purchasing Dept Responsibilities
- Accounts Payable Dept Responsibilities
- To Override or Not to Override
- Effects of Overriding Match Exceptions

#### Purpose of Matching

- Matching is the process used to compare Vouchers with Purchase Orders and, when required, Receipts to ensure that your institution pays for only the goods and services that have been ordered and received
- Two-Way Match: Voucher and Purchase Order
- Three-Way Match: Voucher, Purchase Order and Receipt

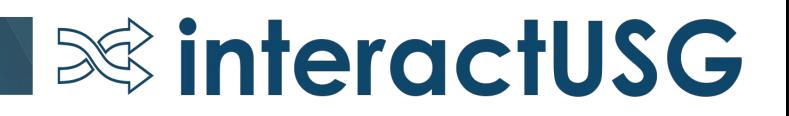

#### Relationship between Purchasing and AP

- The tie that binds…MATCHING!
- Decisions made by each department can affect the other
- Communication is important to resolve Matching Exceptions the right way

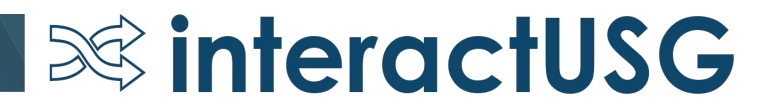

## Purchasing Responsibilities

- Ensure PO is set up correctly
	- Receiving Options
		- Receiving is Required
		- Receiving is Optional
		- Do Not Receive
	- Quantity PO or Amount only PO?
	- Matching Options
		- Full Match
		- No Match
		- All lines on a PO should have the same Matching requirement

The DEFAULT match tolerances and receiving requirement is defined on the Category Code setup page.

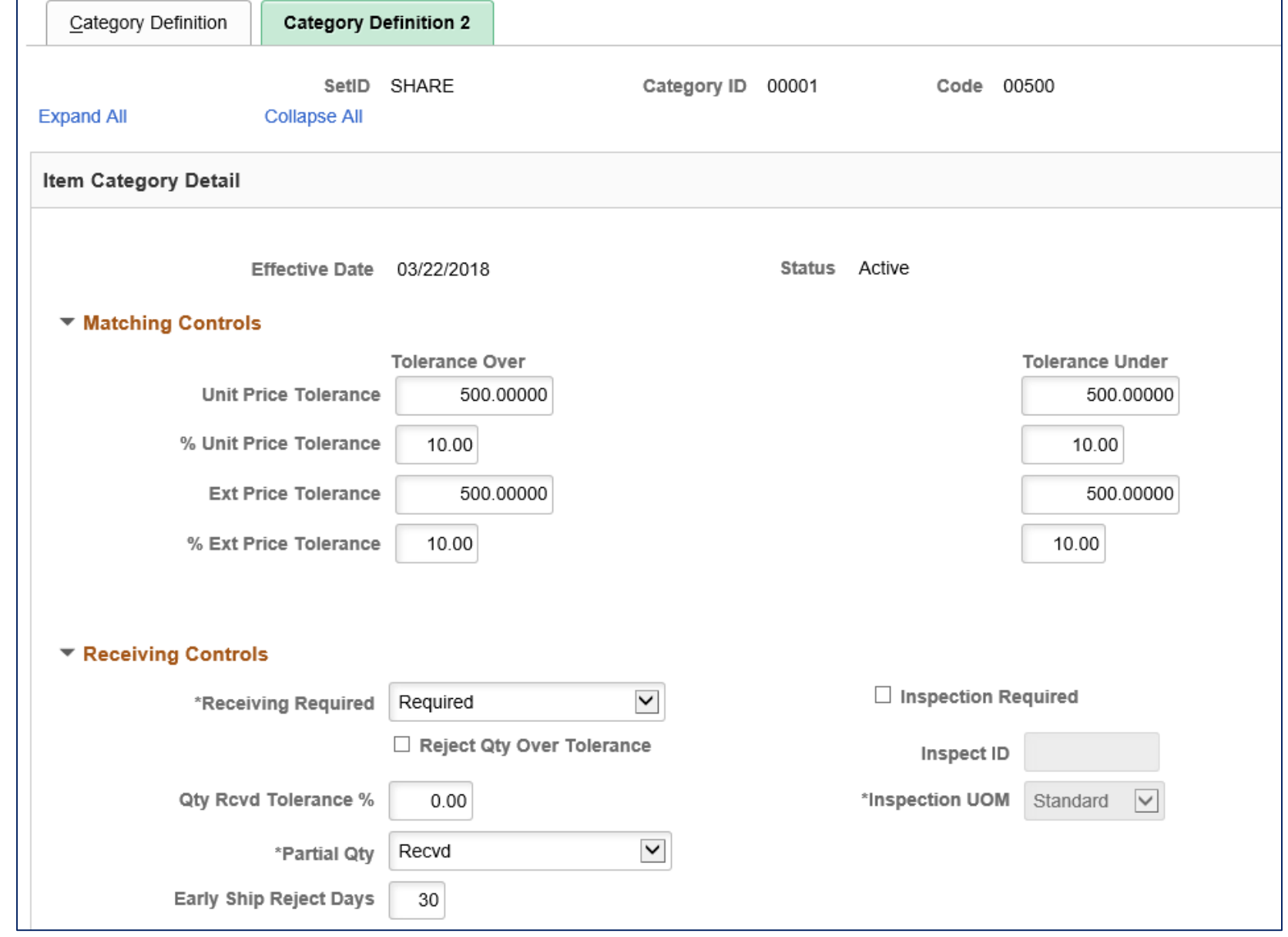

#### **S&** interactUSG

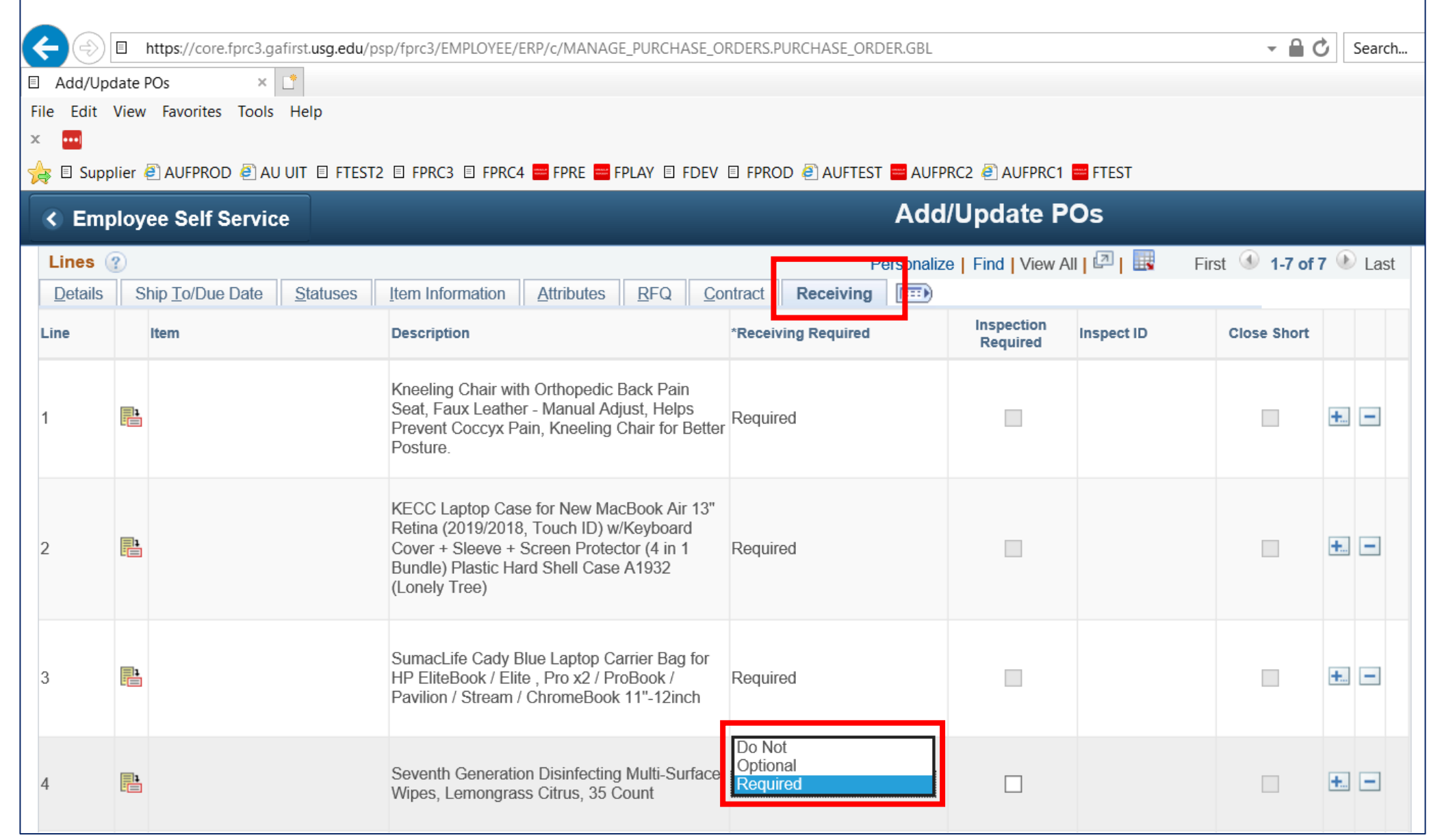

#### **SolinteractUSG**

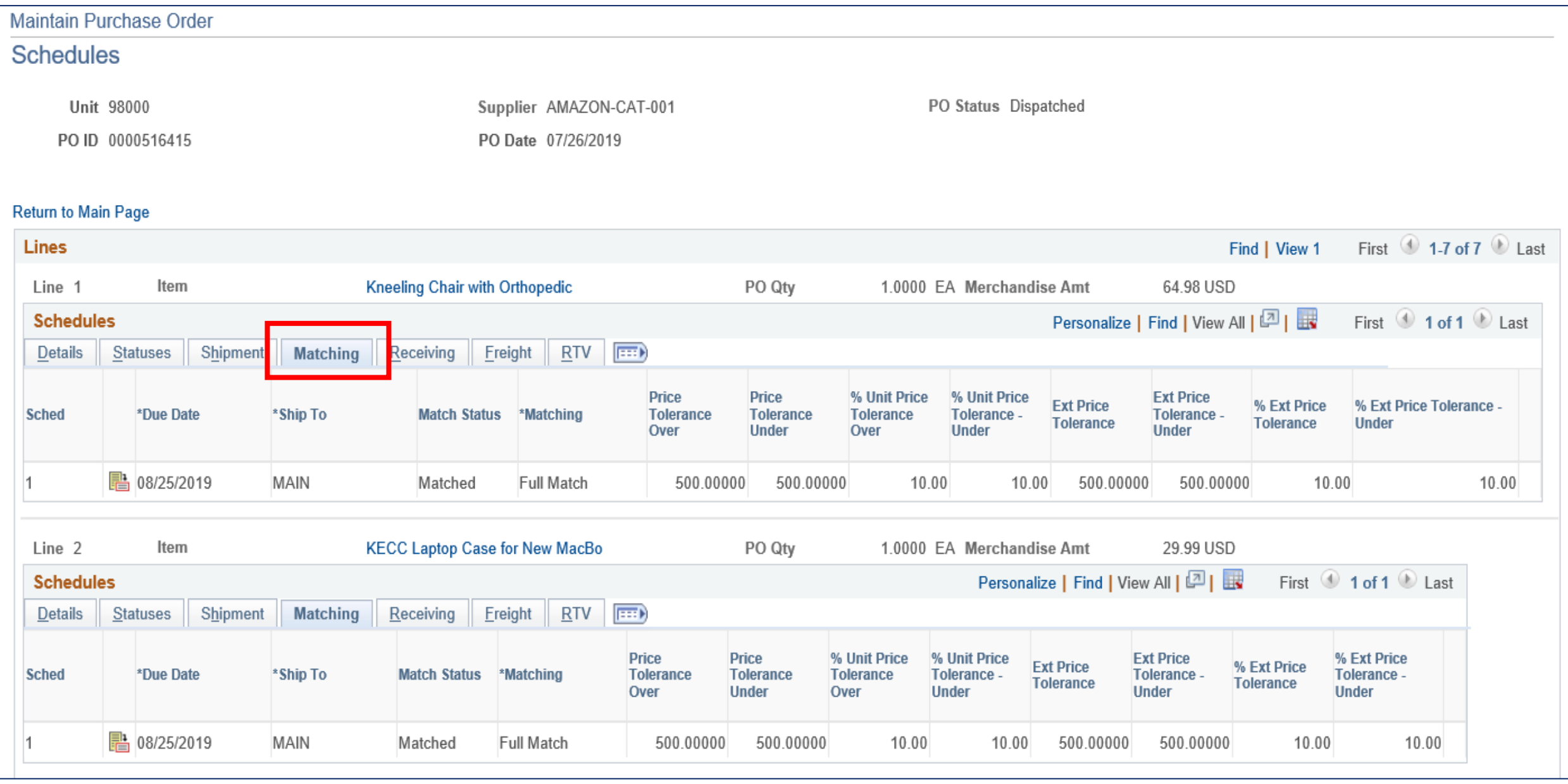

#### **SolinteractUSG**

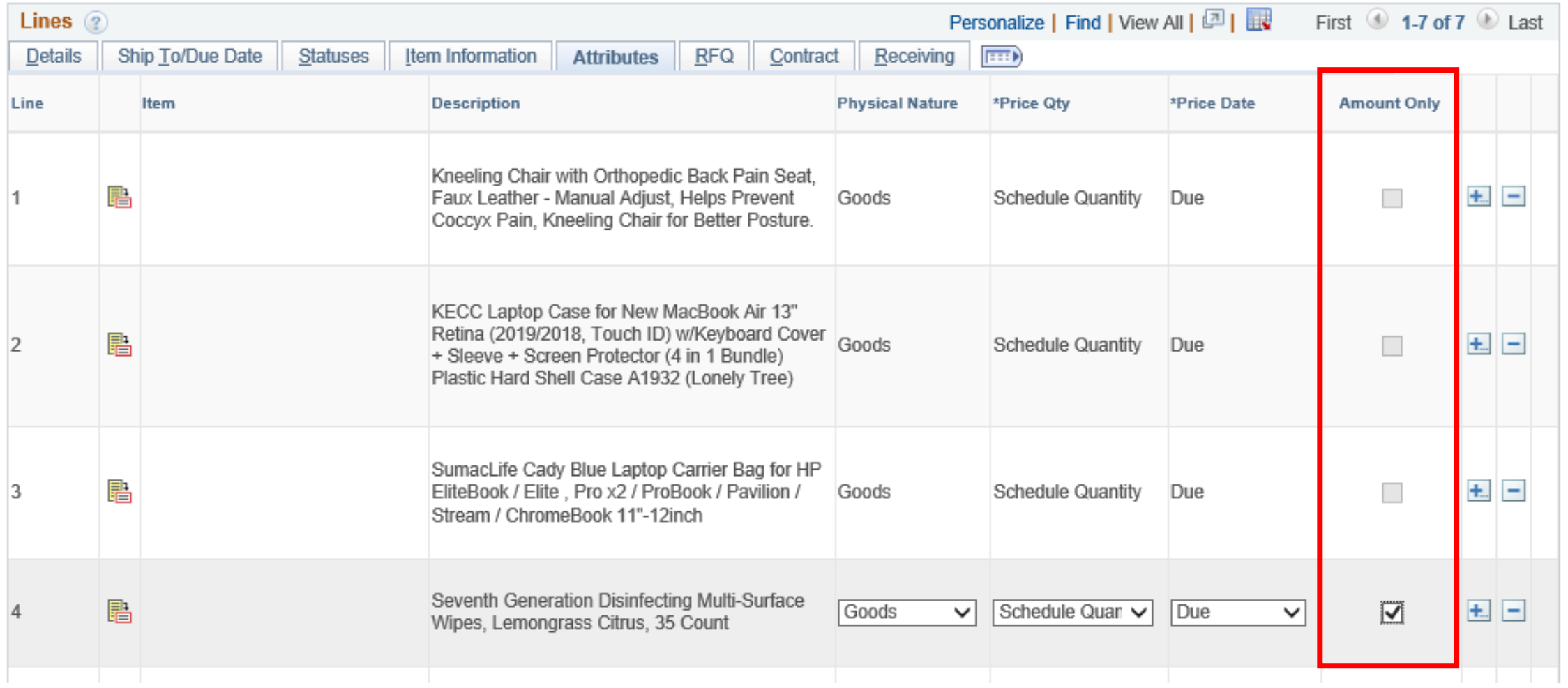

**SolinteractUSG** 

#### Accounts Payable Responsibilities

- Understand how creating a PO Voucher can affect Matching results
- Understand what the Match Exception means before deciding to override it, and what the effect will be if choice is to override
- If necessary, request Purchasing Dept to correct PO Matching and/or Receiving settings

#### Accounts Payable Responsibilities

- Creating Voucher using Worksheet option
	- Supplier Location and Address is pulled from the Supplier, NOT the PO
	- Adjust the Quantity or Amount BEFORE copying PO/Receipt into voucher

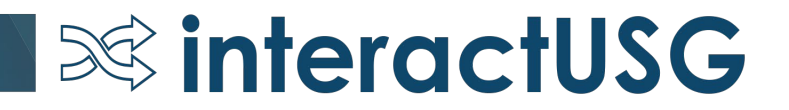

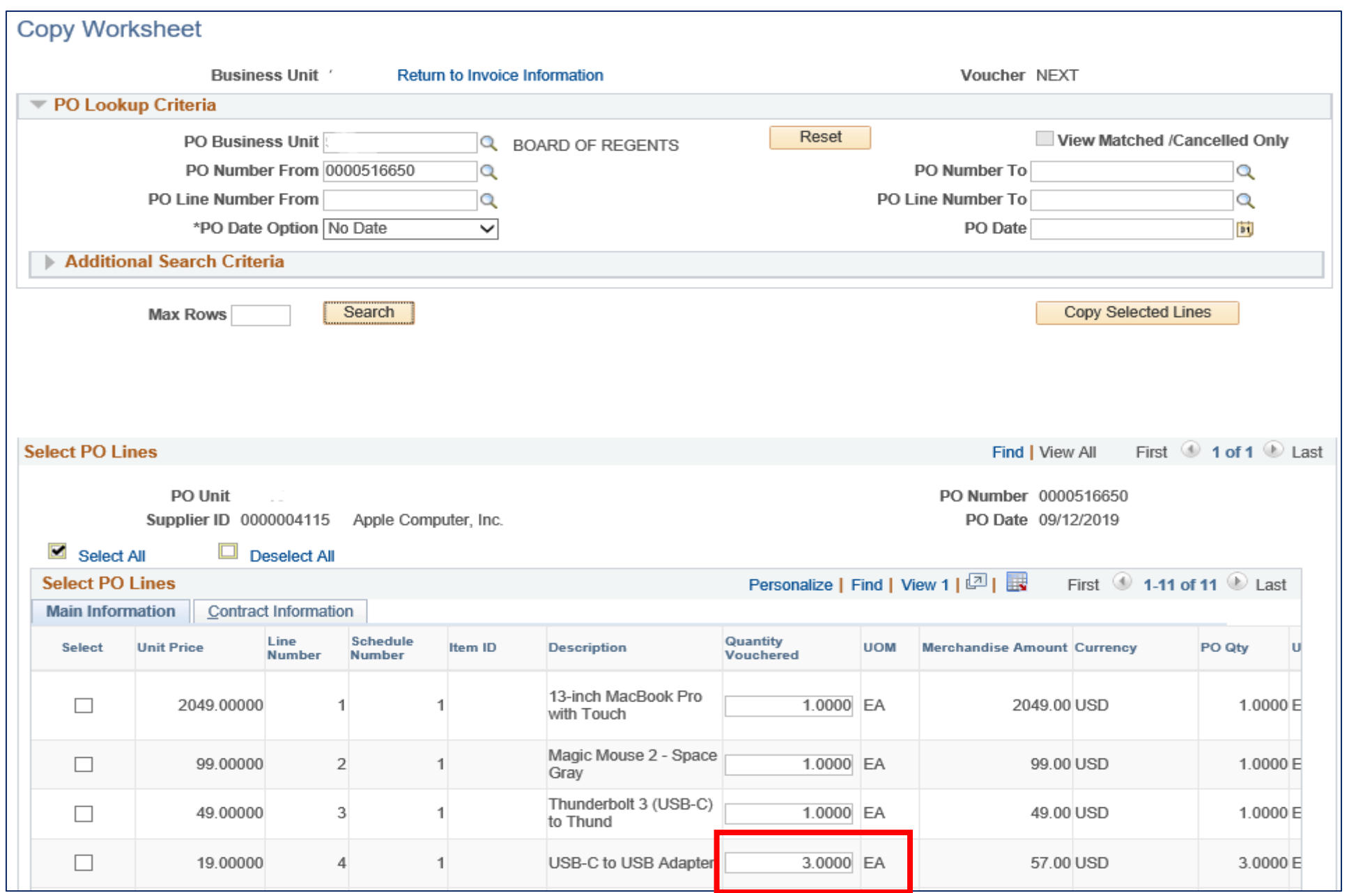

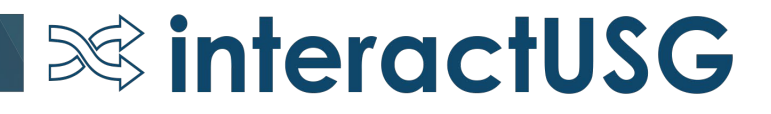

Defining Supplier ID here will cause the Default Supplier Location and Address, as defined in the Supplier file, to populate on the voucher.

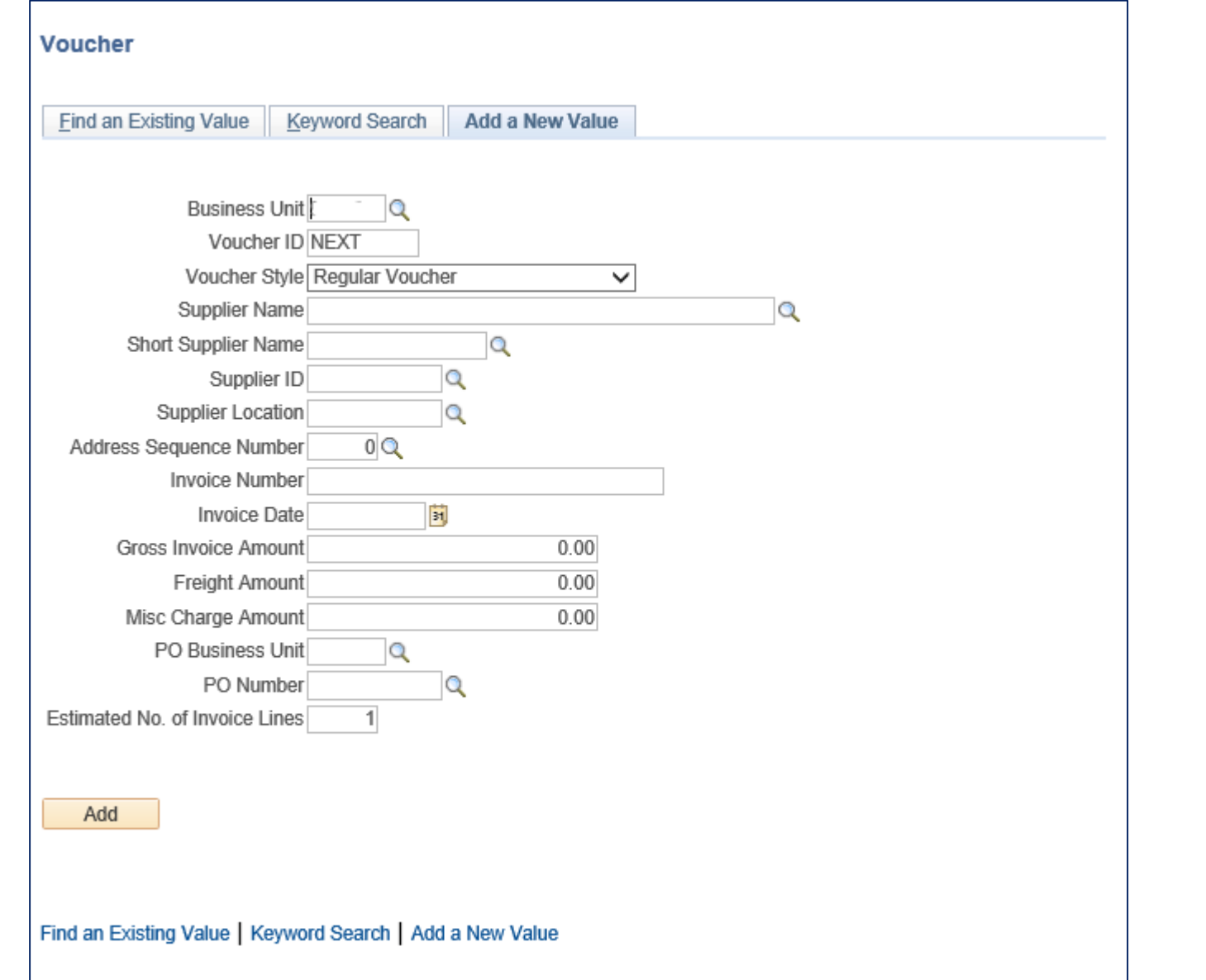

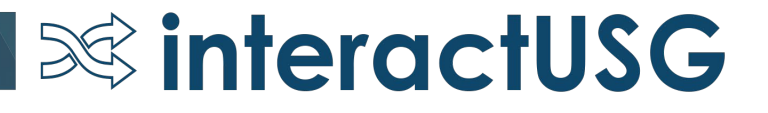

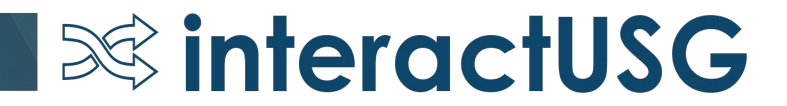

PO Qty =  $5$ Voucher Qty = 5

Receiving Required, but No Receipt created

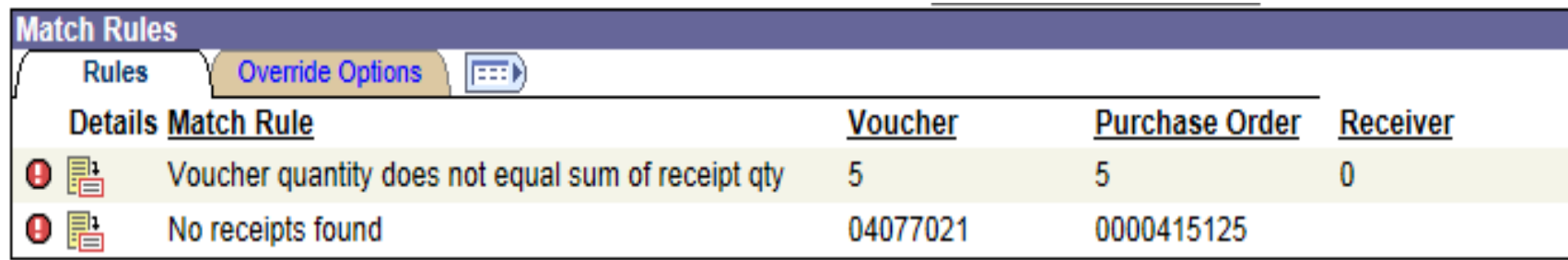

2 ways to resolve these Match Exceptions without choosing to override. What are they?

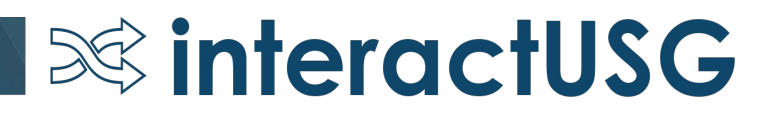

- If you override this exception, the PO Status will get updated to Partially Matched, and will NOT update to Matched.
	- The PO will NOT be eligible to be closed. The Purchasing Dept will have to manually force it to close.
	- The PO CAN be vouchered again, since the PO Match Status was not updated to Matched. However, Doc Tol will get an exception, which is a good double check, but those exceptions are often overridden as well.

PO Qty = 5, PO Unit Price = \$20.00

Voucher Qty = 5, Voucher Unit Price = \$17.00 (Invoice came in with a lower unit price)

Receiving NOT Required

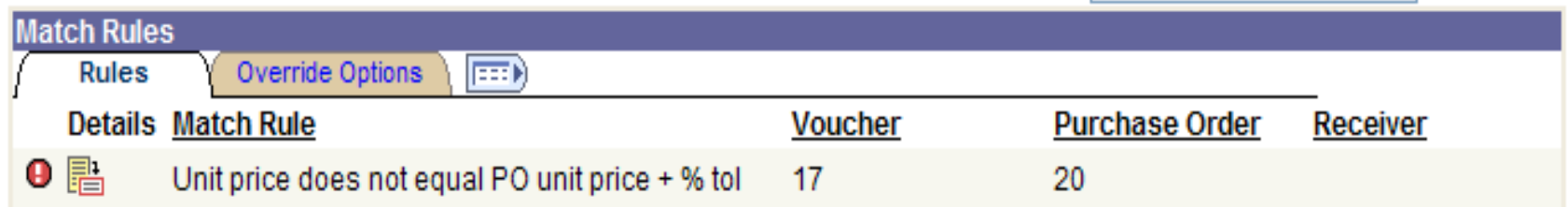

What is the best way to resolve this Match Exception? Why?

This Match Exception will most likely require some research in order to determine the best way to resolve.

- Confirm you copied in the correct PO
- Confirm the final invoice amount is correct

If you determine that the final invoice price was less than the PO price, it is ok to override this Match exception.

The PO Match Status is updated to MATCHED, since the full Qty was vouchered.

 $\infty$  interactUSG

The PO will be eligible to be closed, without further intervention.

- PO Amount: \$445.43
- Receipt Amount: \$445.43
- 3 Vouchers
	- Voucher 1: \$285.84
	- Voucher 2: \$155.42
	- Voucher 3: \$4.17

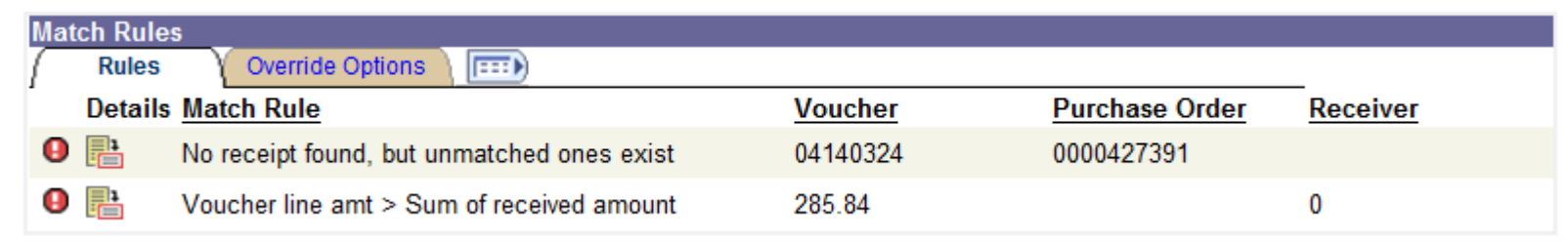

## What is the best way to resolve these Match Exceptions?

Why?

You should not override these Match Exceptions. The suggested steps to resolve them would be to manually associate the receipt, then run the Matching process again.

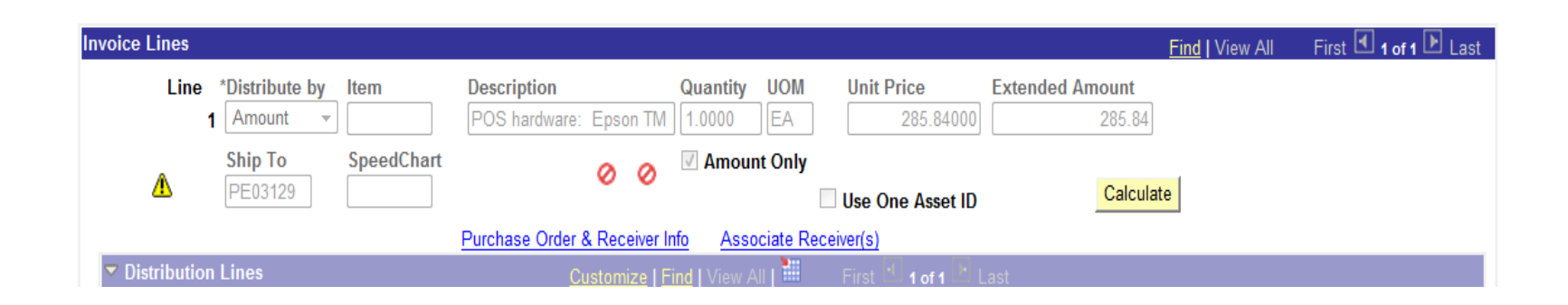

In this case, there are 3 Vouchers and 1 Receipt. Due to the document association rules, the system will not automatically match them to each other.

PO Line Amount: \$31.40 Voucher Line Amount: \$6.28 Previously Vouchered Line Amount: \$31.40

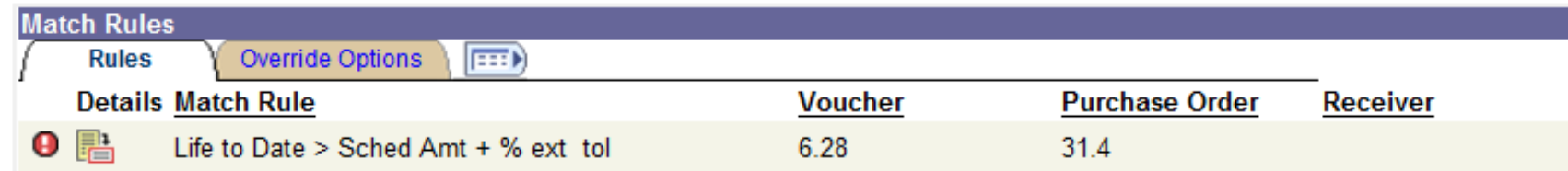

#### What is the best way to resolve this Match Exception? Why?

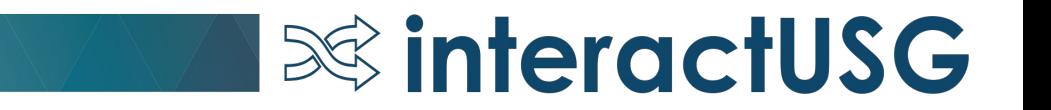

This Match Exception will most likely require some research in order to determine the best way to resolve.

The Match Exception is telling us that the voucher amount EXCEEDS the PO tolerance amount(\$500 or 10%).

Determine if there is a valid reason for Exceeding the PO Amount.

 $\infty$  interactUSG

Choose which action to take – Override, Correct the voucher amount, or Close/Delete if Voucher is a duplicate.

#### Purchase Order Inquiry

Purchasing>Purchase Orders>Review PO Information>Purchase Orders

Review Matching Status, Review Receiving Requirements, Review Matching Requirements

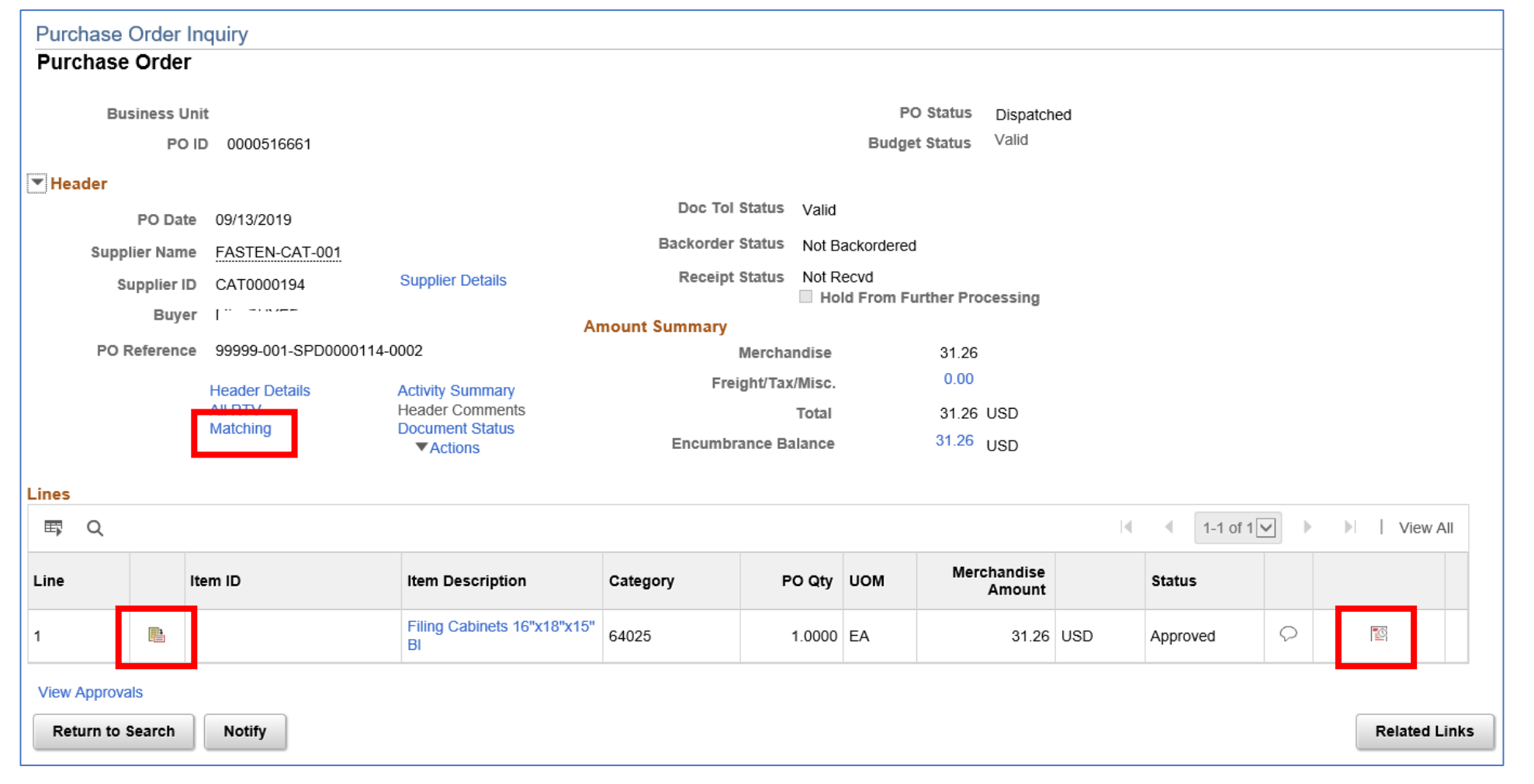

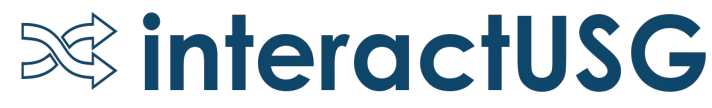

#### PO Header - Match Status

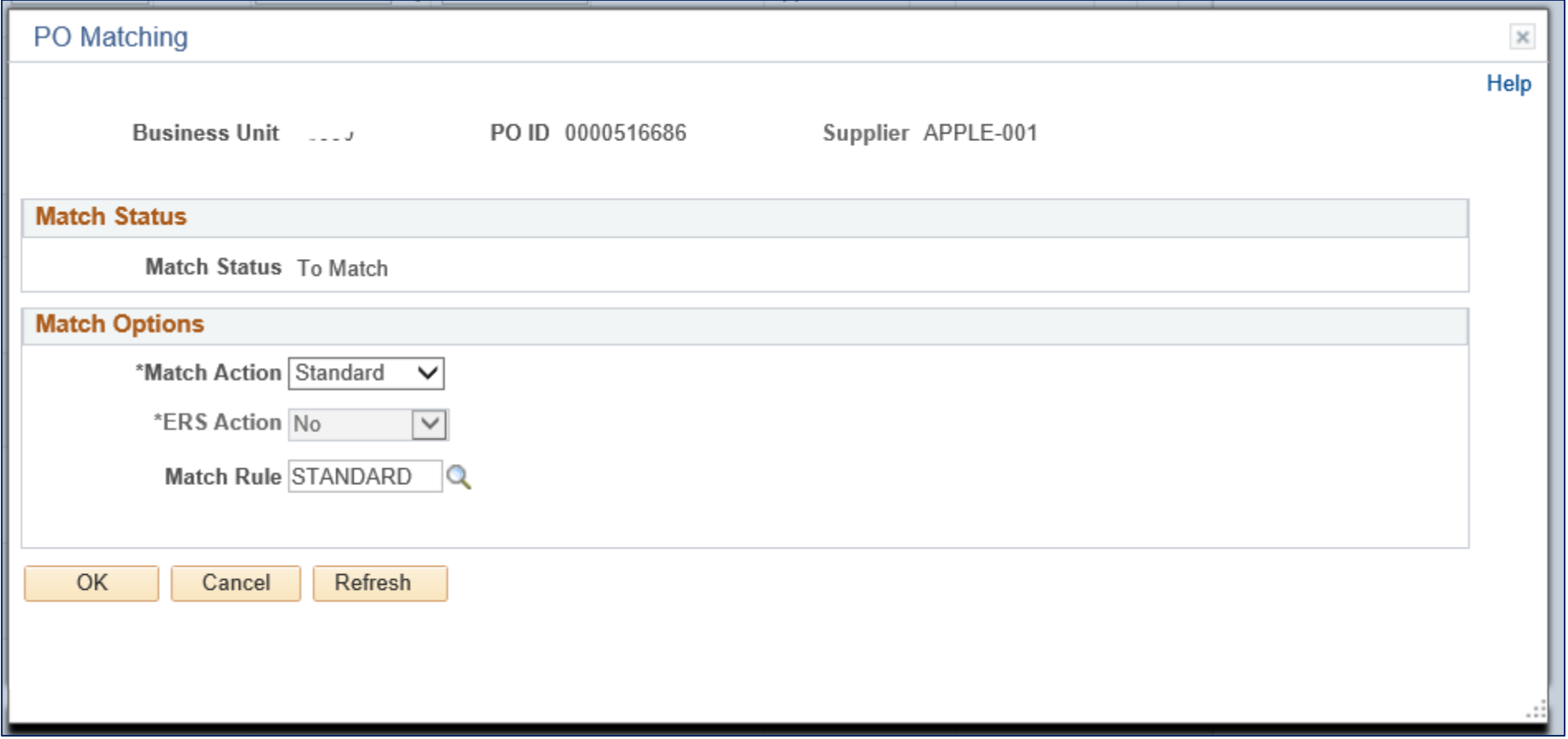

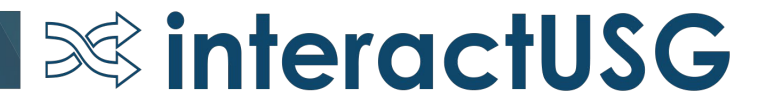

#### PO Line Details – Receiving Requirements

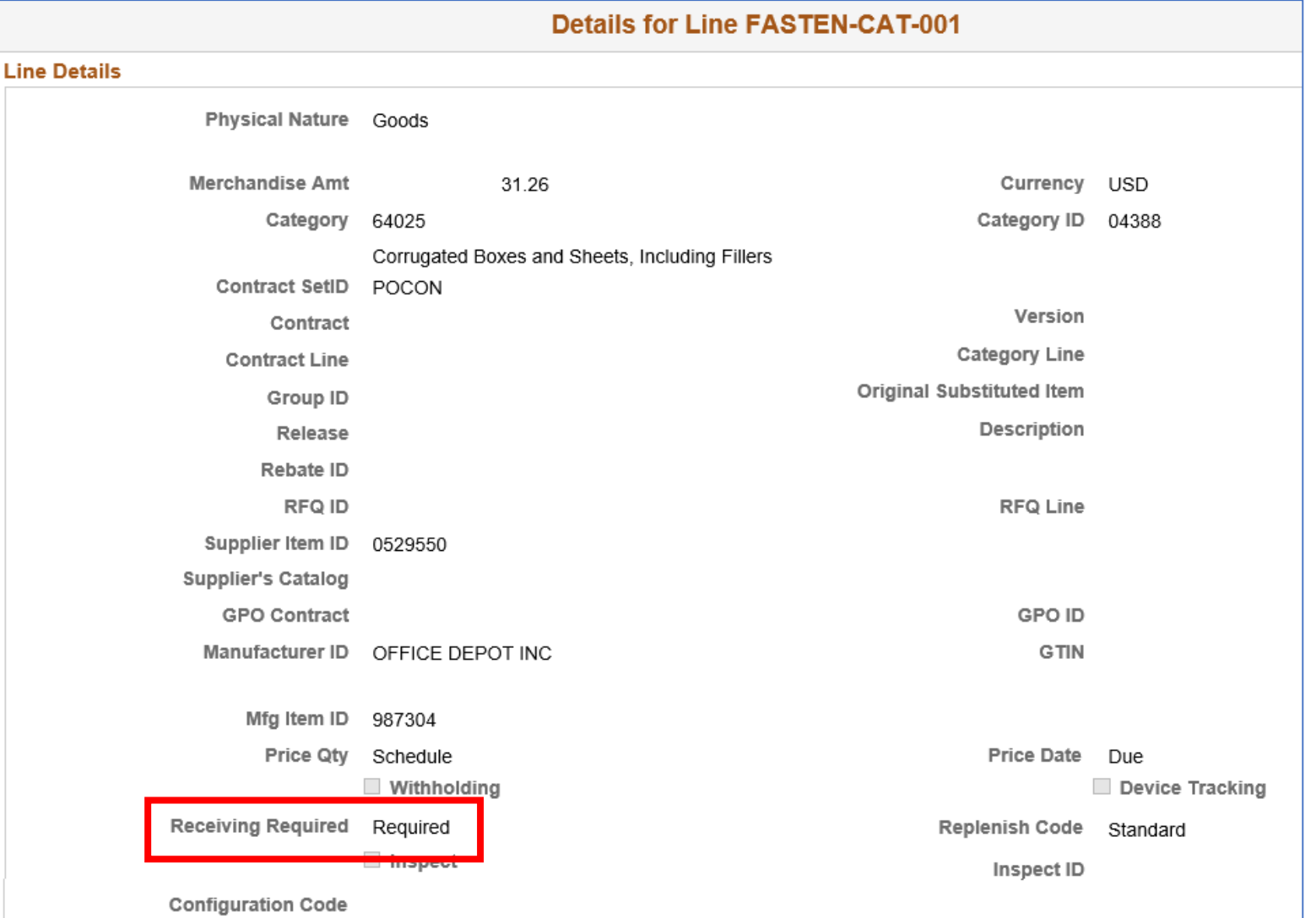

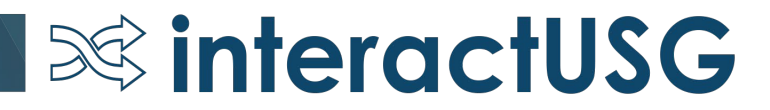

#### PO Schedule Details – Match Line Status

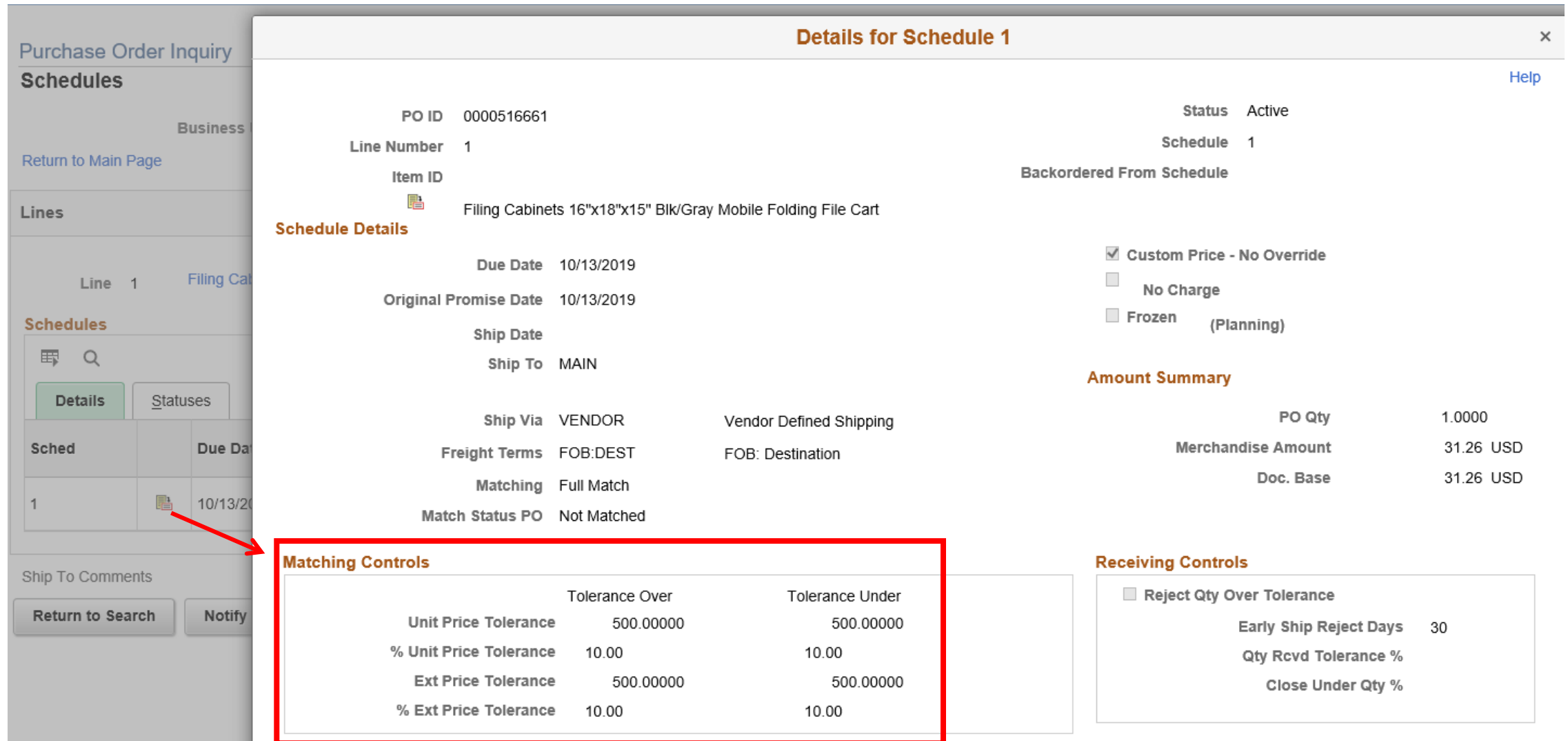

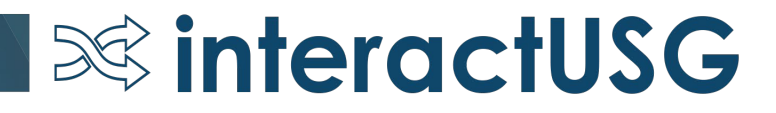

#### Trivia

- PO created as Do Not Receive and Do Not Match
	- When is it eligible to be closed?
	- What if a voucher has not yet been created & processed?

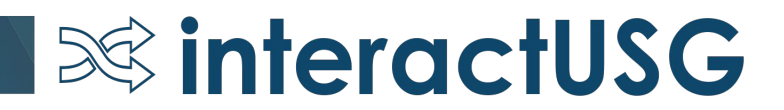

#### Helpful Queries

- BOR VCHR PO NOTRECV: Displays PO Lines that have been vouchered, but not yet received.
- BOR\_PO\_RECV\_NO\_VOUCHER: Displays PO Lines that have been received, but not yet vouchered.
- BOR\_PO\_NOT\_RECEIVED: Displays PO Lines not yet received
- BOR\_PO\_OPEN\_ENCS\_KK: Displays PO's with Open Encumbrances in KK

# Questions?

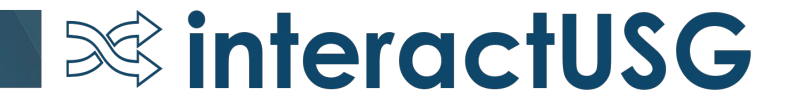